# $C1$ C1 Air **DIGITAL PIANO** 电子琴

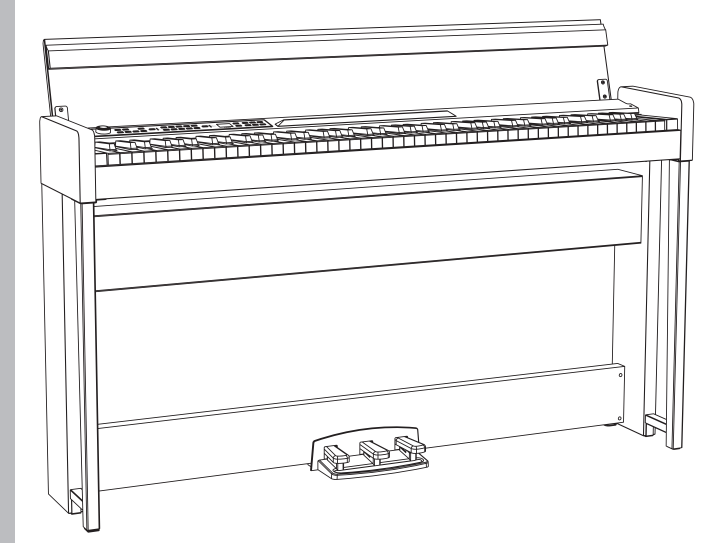

感谢您选择 KORG C1/C1 Air 电子琴 スラックス インストリック アクション 用户手册

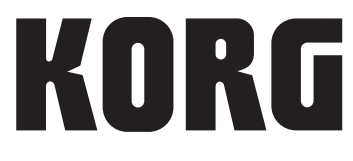

<span id="page-1-0"></span>感谢您选择 KORG C1/C1 Air 电子琴。 本产品适用于音乐专业人员或音乐爱好者使用。

# 注意事项

## 使用场所

在以下地方使用本乐器将导致乐器故障:

- 阳光直接照射下
- 极端温度或湿度条件下
- 有过量灰尘、肮脏的地方
- 经常产生振动的地方
- 接近磁场的地方

#### 电源

请将指定的交流电源适配器连接到电压正确的交流电插座 上。不要将交流电变压器连接到非本乐器规定使用电压的 交流电插座上。电源插头作为断开装置,应当保持能方便 地操作。

#### 与其他电器设备的干扰

摆放在附近的收音机和电视可能会受到干扰。使用本乐器 时,请保持乐器与收音机和电视的适当距离。

## 操作

为了避免损坏,请不要过度用力操作开关或控制按钮。

#### 保养

如果乐器表面有灰尘,用清洁的干布擦拭。不要使用如苯 或稀释剂等液体清洗剂或易燃的上光剂。

#### 保存本手册

阅读本手册后,请保管好以便日后参考之用。

## 将异物远离本乐器

不要在本乐器附近放置盛放液体的容器。如果液体进 入本乐器,将导致乐器损坏、燃烧或触电。注意不 要使金属物体进入本乐器。一旦有金属物体滑入本乐 器,从电源插座拔掉交流电源适配器,然后联系您最 近的Korg经销商或本乐器购买的商店。

关闭电源并没有使本设备与电源完全断开,所以如果 长时间不使用,或在清洁前,请将电源插头从插座中 拔出。请确保主电源插头或连接器随时可用。

此设备应远离水滴或飞溅。不要将盛有液体的容器,如 花瓶,放置在设备上。

将此设备安装在壁式插座附近,保持电源插头方便可用。

## 用户重要提示

本产品严格按照产品使用国家的生产标准和电压要求 制造。

如果您通过网路、邮件或者电话销售购买本产品,您必 须核实本产品是否适于在您所在的国家使用。 警告:在本产品适用国家之外的其他国家使用本产品极 其危险,同时制造商和经销商将不再履行质量担保。 请妥善保存您的购买收据作为购买凭证,否则您的产品 将不能享有制造商或经销商的质量担保。

\* 本手册内使用的所有产品名称和公司名称均为所属公 司或所有者的注册商标。

## 关于蓝牙产品

微波炉等工业、科学和医疗设备,以及工厂生产线中使用的用于识别 移动物体的场所无线电台(需要许可的无线电台)、指定的低功率无 线电台(不需要许可的无线电台),和在该设备运转频带内运转的业余 无线电台(需要许可的无线电台)。

- 1. 在使用该设备之前,请确保周围区域没有使用用于识别移动物体 的场所无线电台、指定的低功率无线电台或业余无线电台。
- 2. 虽然可能性极小,但如果该设备对用于识别移动物体的场所无线 电台造成有害的射频干扰,请立即改换使用位置或停止使用无线 电波,然后联系客户服务部门,讨论避免干扰的措施(例如安装隔 板)。
- 3. 如果出现其他问题,例如该设备对用于识别移动物体的指定低功 率无线电台或业余无线电台造成射频干扰,请联系客户服务部 门。

#### 使用限制

- 不保证可以与所有兼容蓝牙功能的设备进行无线通信。
- 兼容蓝牙功能、可进行无线通信的设备必须符合 The Bluetooth SIG, Inc. 制定的标准并获得认证。但是,即便设备符合上述标 准,也可能会受设备规格和设置限制,而无法建立连接。此外,也 无法保证操作方法、显示情况和运转情况。
- 支持符合蓝牙标准的安全功能;但是,仅凭操作环境和设置不足 以保证安全。请谨慎使用无线通信功能。
- 请注意,对于使用无线通信功能期间造成的数据或信息泄露,我 们概不负责。

#### 通信范围

在目测大约 10 米的距离内使用。如果设备之间有障碍物或人或附近 有产生干扰的设备,请根据周围环境和建筑物情况缩小使用范围。请 注意,上述范围不能保证使用效果。

#### 与其他设备同时使用

与该设备在相同频带 (2.4 GHz) 内使用无线电波的设备(例如兼容 蓝牙功能的设备、使用无线局域网的设备或微波炉)可能会产生射频 干扰,从而导致音频中断等故障。另请注意以下事项,因为该设备产 生的无线电波可能会影响这些设备。

- 将与该设备在相同频带 (2.4 GHz) 内使用无线电波的设备与该 设备分隔开。
- 当在医院使用时,请听从医疗机构的指示。
- 如果您体内安装了心脏起搏器,请勿使用该设备。
- 请听从机组人员的指示。

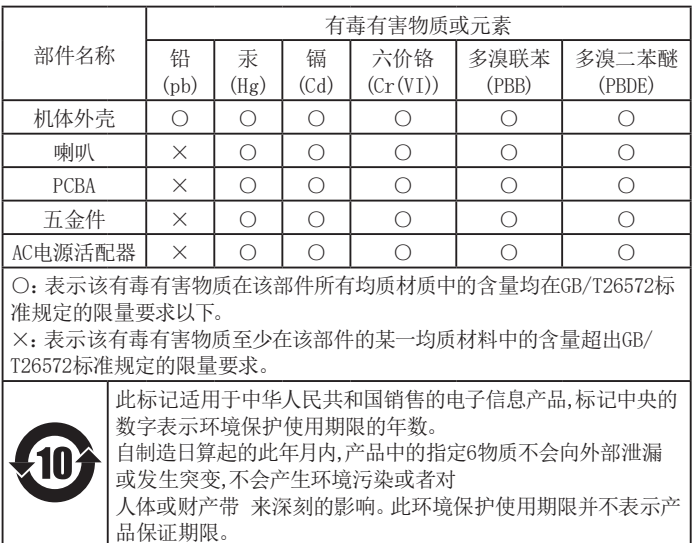

# 目录

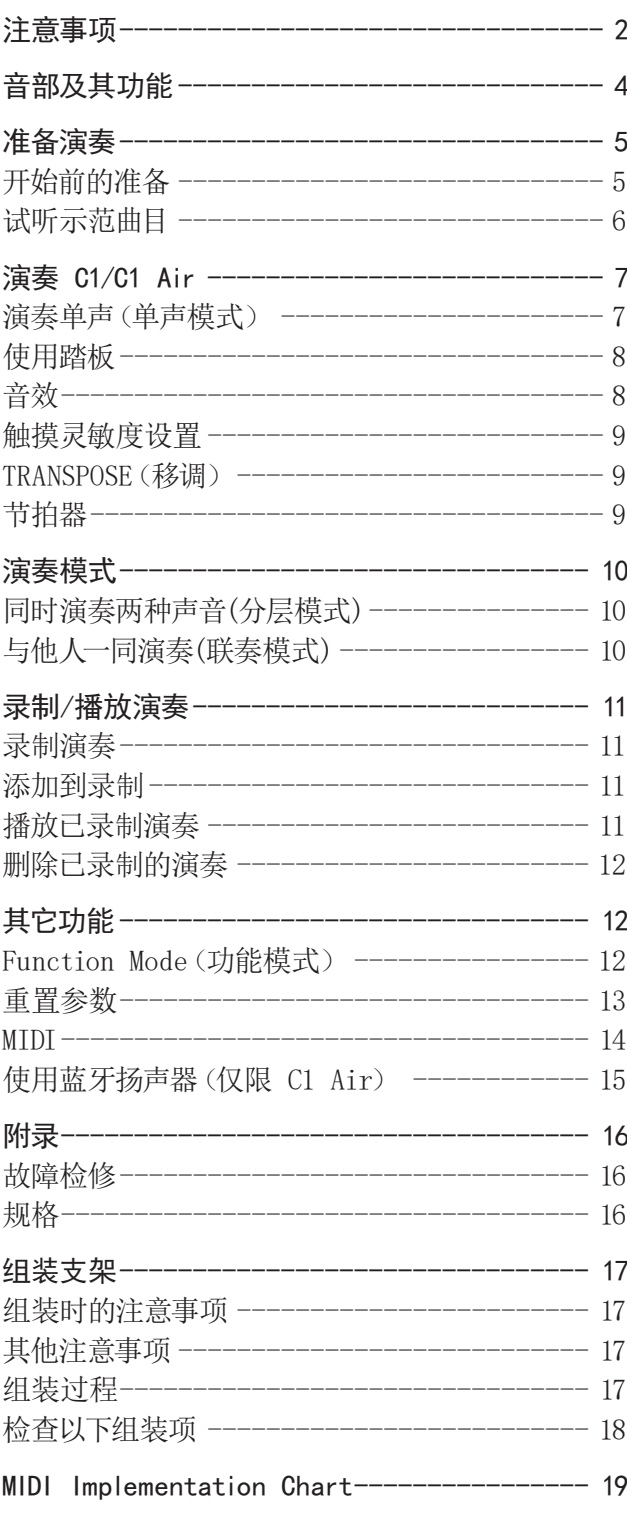

<span id="page-3-0"></span>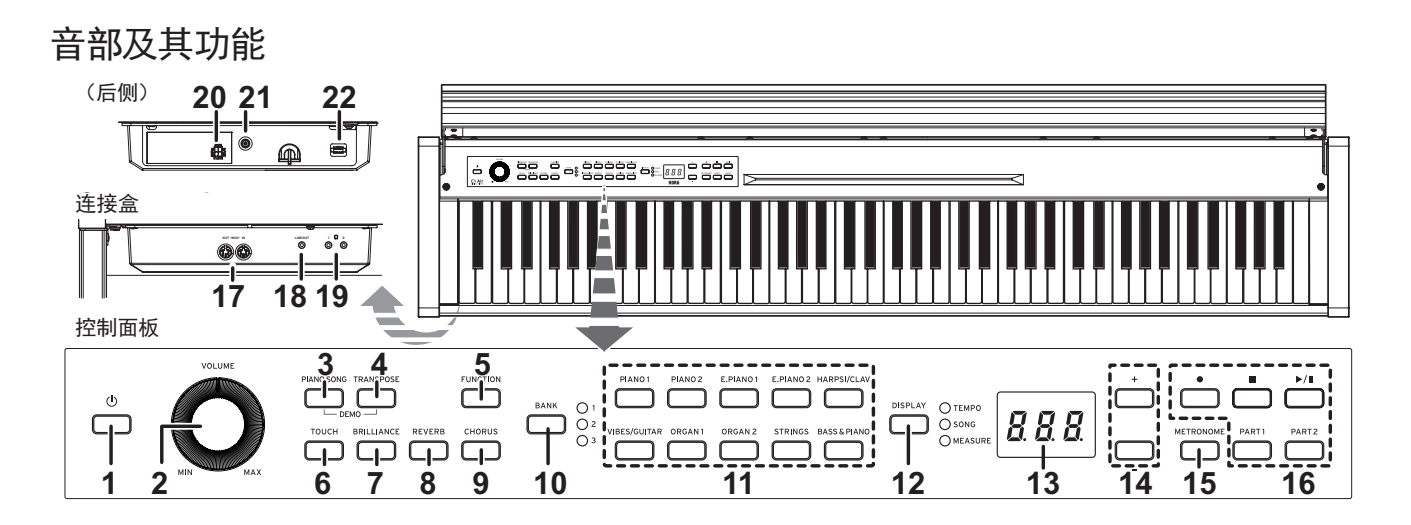

- 1. 电源按钮:按下此按钮打开 C1/C1 Air。同时,显示屏和音 色按钮亮起。按住此按钮约1秒,可关闭 C1/C1 Air。松开电 源按钮,C1/C1 Air 关闭。
	- C1/C1 Air 关闭时,所有参数返回到工厂默认设置。但 是 C1/C1 Air 可设置为保存参数设置[\(请参阅第 13](#page-12-1) [页的](#page-12-1)"保存参数设置")。

#### 自动断电

C1/C1 Air 可以设置为在经过设定的一段时间后,未弹奏任 何琴键或未播放任何曲目,自动关闭。如需禁用该功能[,请](#page-12-2) [参阅第 13 页的](#page-12-2)"自动断电"。

- 2. VOLUME (音量)旋钮: 2.此旋钮为扬声器、LINE OUT (输出) 插孔、耳机(Ω)插孔调整音量。
- 3. PIANO SONG (钢琴曲) 按钮: 此按钮用于进入钢琴曲模式。 进入该模式后,按钮灯亮起。同时按下该按钮和 TRANSPOSE (移调)按钮进入试听示范曲目模式。
- 4. TRANSPOSE(移调)按钮:此按钮用于移调。移调时,按钮亮 起。同时按下该按钮和 PIANO SONG(钢琴曲)按钮进入声 音示范试听示范曲目模式。
- 5. FUNCTION(功能)按钮:此按钮用于进入功能模式,在功能 模式中可以指定音高、音律和其他设置。按住该按钮可进入 MIDI 功能模式,在该模式下可以指定 MIDI 设置。当 C1/C1 Air 进入功能模式时,该按钮会亮起,当它进入 MIDI 功能 模式时会闪烁。
- 6. TOUCH(触摸灵敏度)按钮:此按钮用于选择琴键灵敏度。
- 7. BRILLIANCE(明亮度)按钮:此按钮用于调整音调的亮度。
- 8. REVERB(混响)按钮:此按钮用于打开/关闭混响,为声音增 添氛围。当此效果被启用时,按钮将亮起。
- 9. CHORUS(合唱)按钮:此按钮用于打开/关闭合唱,以增加声 音的丰富性。当此效果被启用时,按钮将亮起。
- 10. BANK(音色库)按钮,LEDs:此按钮用于选择所需的音色 库。当前所选的音色库的指示灯将亮起。
- 11. 音色按钮:此按钮用于从 30 种音色(10×3 个音色库)中 进行选择。可以按下两个按钮同时播放两种音色(分层模 式)。
- 12. DISPLAY (显示屏) 按钮, LED: 此按钮用于选择多屏显示的 内容。发光的 LED 指示当前内容。
- 13. 显示屏:LED 显示屏显示各种信息以及节拍器和功能模式参 数的选定设置。
- 14. +. 按钮:用这些按钮可以指定设置、值或歌曲。
- 15. METRONOME (节拍器) 按钮: 用这个按钮启动/停止节拍器。 节拍器在使用时,该按钮亮起。此外,按住该按钮可进入节 拍器设置模式,以指定节拍器的各种设置[\(第 9 页](#page-8-1))。
- 16. 录制按钮: 用此按钮录制(●)、播放/暂停(▶/Ⅱ)及停止 ( ) 演奏,也可选择要录制/播放的音部(PART1[音部 1]和 PART2[音部 2])。
- 17. MIDI(IN[输入],OUT[输出])插孔:这些插孔允许 C1/C1 Air 与其他配备 MIDI 的设备 - 琴键、鼓机、合成器等进行交 互。
	- OUT(输出): 将MIDI数据从 C1/C1 Air 的 OUT(输出)发 送到其他设备的MIDI IN(输入)。
	- IN(输入): 接受从其他设备的 MIDI Out(输出)发送来 的 MIDI 数据。
- 18. LINE OUT(输出)插孔:该立体声迷你听筒插孔是主音频输 出插孔。使用此插孔,C1/C1 Air 的输出可以连接到外部放 大器、有源扬声器、音频接口或录音器等的输入。VOLUME (音量)旋扭用于输出音量控制。
- 19. 耳机(〇)插孔(连接盒前方):两个立体声迷你耳机插孔位 于琴键下方的左侧。耳机插入任何一个插孔都会使内置扬声 器静音。
- 20.扬声器连接器:扬声器音箱线插入该连接器[\(见第 17 页](#page-16-1) 的"[组装支架](#page-16-1)")。
- 21. DC 24V 插孔:在此处连接附带的交流适配器。
- 22.踏板连接器:踏板装置线插入该连接器[\(见第 17 页的"](#page-16-1) [组装支架"\)](#page-16-1)。

<span id="page-4-0"></span>准备演奏

## 开始前的准备

## 组装 C1/C1 Air 钢琴

C1/C1 Air 包括琴键、支架和防倾倒架、踏板和扬声器系统。遵 循[第 17 页中](#page-16-1)指令,在继续前完全组装好 C1/C1 Air。

#### <span id="page-4-1"></span>. . . . . . . 连接电源

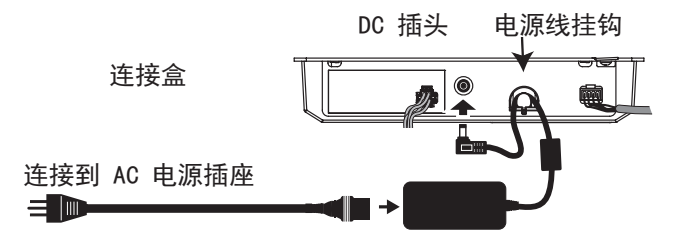

将电源线完全插入交流适配器,然后将 DC 插头插入连接盒上 的 DC 24V 插孔。下一步,将电源线接入 AC 输出。

2 将交流适配器电源线穿过电源线挂钩,以防止直流插头意 外断开。当从挂钩上取下电源线时,不要用力拉。

■ 仅使用 C1/C1 Air 附带的交流适配器。使用不同适配器可 能导致故障或其他问题。

2 务必将电源线插入适当电压的插座。

# ...........<br>操作琴键盖

#### 打开琴键盖

1. 打开琴键盖时,应用双手轻轻抬起。

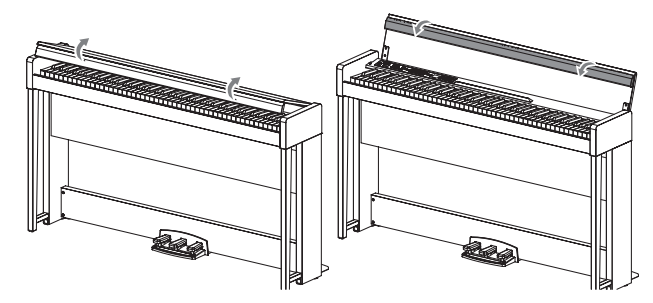

2. 向下折叠琴键盖前缘。

- 关闭琴键盖
- 1. 展开琴键盖前缘,然后轻轻放低。

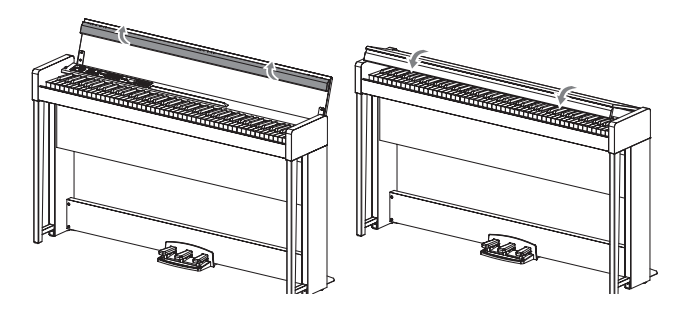

- 2. 琴键盖自行关闭时,松开琴键盖。 中途起,琴键盖将继续自行轻柔关闭。
- 2 琴键盖关闭时,不要强行拉琴键盖或施加大的压力。这样 会损坏琴键盖。

2 关闭或打开琴键盖时,应小心,不要夹着手指或手。

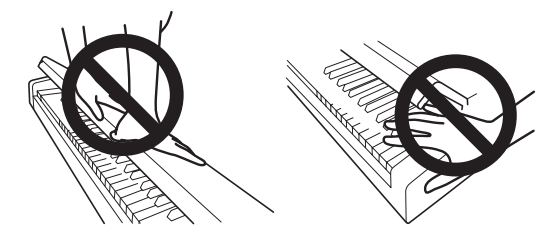

- 注意温度和湿度会影响琴键盖自动关闭的速度。
- 注意琴键盖缓慢关闭时,可能会发出轻轻的咔哒声。这是正 常的。

#### . . . . . . . . 用作乐谱架

琴键盖可用作方便的乐谱架。

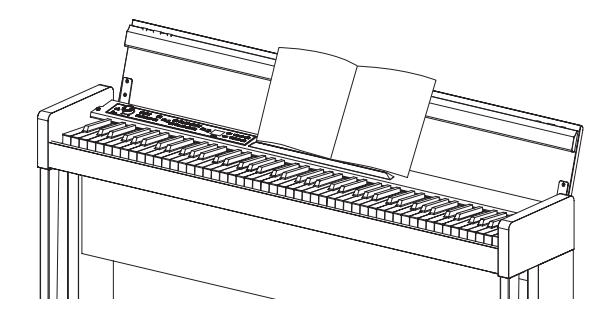

2 当放置已打开的音乐书时,不要对琴键盖施加太大的 压力。

#### $\mathbf{A}$ 耳机效果

可以打开或关闭使用耳机时产生音色的临场度(立体声优化器) [\(请参阅第 13 页的](#page-12-3)"立体声优化器")。

#### <span id="page-5-0"></span>试听示范曲目

内置于 C1/C1 Air 中有 50 首预编程曲目。其中,10 首是声音 示范曲目,突出各种内部声音的质量。其他 40 首是熟悉的钢琴 曲和练习曲。

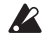

在播放声音示范曲目时,无法更改音效(混响和合唱)的 设置。

#### . **. . . . . . . . .** . 试听声音示范曲目

1. 同时按下 PIANO SONG(钢琴曲)按钮和 TRANSPOSE(移调) 按钮。

PIANO SONG (钢琴曲) 按钮闪烁, 然后音色按钮

顺序亮起。此外,声音示范曲目的编号(d01)也会出现在显 示屏中。

$$
\left\langle \begin{array}{cc} \frac{1}{2} & \frac{1}{2} & \frac{1}{2} \\ \frac{1}{2} & \frac{1}{2} & \frac{1}{2} \\ \frac{1}{2} & \frac{1}{2} & \frac{1}{2} \end{array} \right\rangle = \left\langle \begin{array}{c} \frac{1}{2} & \frac{1}{2} & \frac{1}{2} \\ \frac{1}{2} & \frac{1}{2} & \frac{1}{2} \\ \frac{1}{2} & \frac{1}{2} & \frac{1}{2} \end{array} \right\rangle = \left\langle \begin{array}{c} \frac{1}{2} & \frac{1}{2} & \frac{1}{2} \\ \frac{1}{2} & \frac{1}{2} & \frac{1}{2} \\ \frac{1}{2} & \frac{1}{2} & \frac{1}{2} \end{array} \right\rangle
$$

大约 3 秒钟后, PIANO1 (钢琴 1) 按钮闪烁, 播放/暂停 (▶/Ⅱ) 按钮亮起,开始播放声音示范曲目。

声音示范曲目 d01 播放结束后,剩余的声音示范曲目将按 顺序播放。播放完 d10 后,从 d01 开始重新播放。此时,正 在播放的乐曲的音色按钮会闪烁。

2. 当音色按钮按顺序闪烁时,按下想要播放的示范曲目的音 色按钮。

即使正在播放某首歌曲,如果按下不同的音色按钮,与之对应 的示范曲目也会在几秒钟后开始播放。此外,可以通过按下显 示屏旁边的 + 或 - 按钮来选择乐曲。

3. 按下停止(■)按钮停止播放,按下播放/暂停(▶/Ⅱ)按钮并 返回到曲目的起点。

乐曲停止时, PIANO SONG (钢琴曲) 按钮闪烁, 然后音色按 钮顺序亮起。

4. 再次按下 PIANO SONG(钢琴曲) 按钮退出声音示范曲目 播放。

#### 音色示范曲目表

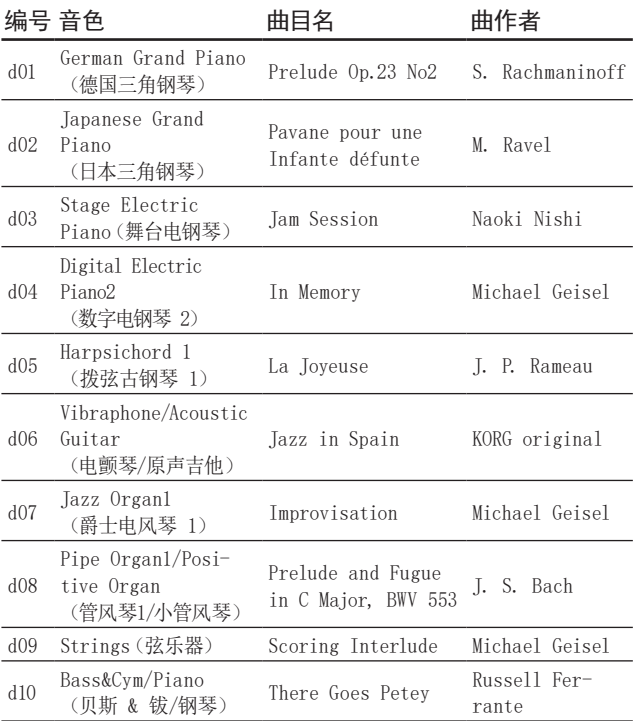

- 在播放声音示范曲目时,可使用琴键进行播放;但是,此时 使用音色按钮无法更改声音。
- 播放声音示范曲目时不能改变节拍。另外,还不能使用节拍 器。
- 不能暂停声音示范曲目的播放。

#### 试听钢琴曲目

与声音示范曲目一样,播放任何一首钢琴曲目时,用户可以随之 在琴键上演奏。用户随曲目演奏时可以改变节拍,放慢播放速 度,以练习某个特别困难的部分。此外,右手和左手音部可单独 静音,便于 C1/C1 Air 播放某一音部时专注学习另一音部。

1. 按下 PIANO SONG(钢琴曲)按钮。

PIANO SONG (钢琴曲) 按钮亮起, 钢琴曲的编号 (001)出现 在显示屏上。

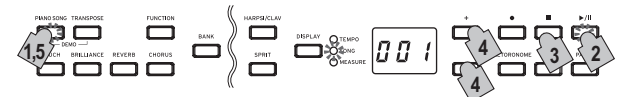

此时开始播放钢琴曲。

当第一首钢琴曲播放结束后,按顺序继续播放第二首、第三 首等。

当第四十首钢琴曲播放结束后,从第一首钢琴曲开始播放。

- 2. 用播放/暂停(▶/Ⅱ) 按钮在播放 (按钮亮起)和暂停(按钮 闪烁)之间切换。
- 3. 按下停止(■)按钮停止播放器,并返回到曲目的起点。
- 4. 按下 DISPLAY(显示屏) 按钮,然后在 SONG LED(乐曲 LED) 亮起时,按下显示屏旁边的 + 或 – 按钮可选择 歌曲。
- 5. 再次按下 PIANO SONG(钢琴曲) 按钮退出钢琴曲播放。
- 注意 在播放钢琴曲时,可使用琴键进行播放;但是,声音仍然设 置为德国三角钢琴,并且不能改变。

#### 改变节拍

按下 DISPLAY(显示屏)按钮,然后在 TEMPO LED(节拍 LED) 亮起后,按 + 或 – 按钮更改节拍。

对于钢琴曲,节拍显示为原始节拍的百分比。设置范围为原始设 置的 –50% 到 +50%。

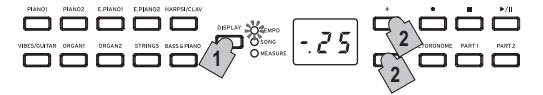

按钮被按住时设置会持续改变。

要将节拍恢复到原始设置,请同时按下 + 和 – 按钮。 每首曲目都以自己的节拍保存,因此,选择不同的曲目时节 拍将会自动更改为与该曲目一起保存的节拍,即使播放前一 首歌曲时节拍已更改。此外,C1/C1 Air 关机时会存储原始 节拍。

#### <span id="page-5-1"></span>练习演奏

对于钢琴曲目,左侧音部一般分配给 Part 1(音部 1),右侧分 配给给 Part 2(音部 2)。

通过静音其中一个音部, C1/C1 Air 仅播放其中一个音部 或一侧音部 - 用户可演奏静音部分。用户演奏的音部由用户 决定。

1. 如需静音左侧音部,按下 Part1(音部 1)按钮;按钮以绿色

<span id="page-6-0"></span>闪烁。如需静音右侧音部,按下 Part2(音部 2)按钮;按钮 以绿色闪烁。

- 2. 演奏播放曲目
- 3. 要取消已静音音部的静音时,请按下正在闪烁的按钮。 按钮会再次以绿色亮起。

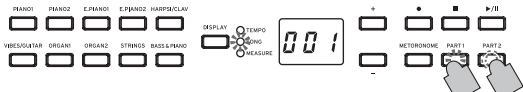

静音等级可以调节[。请参阅第 12 页的"Function Mode\(功](#page-11-1) [能模式\)](#page-11-1)"。

#### . . . . . . . . . 钢琴曲目表

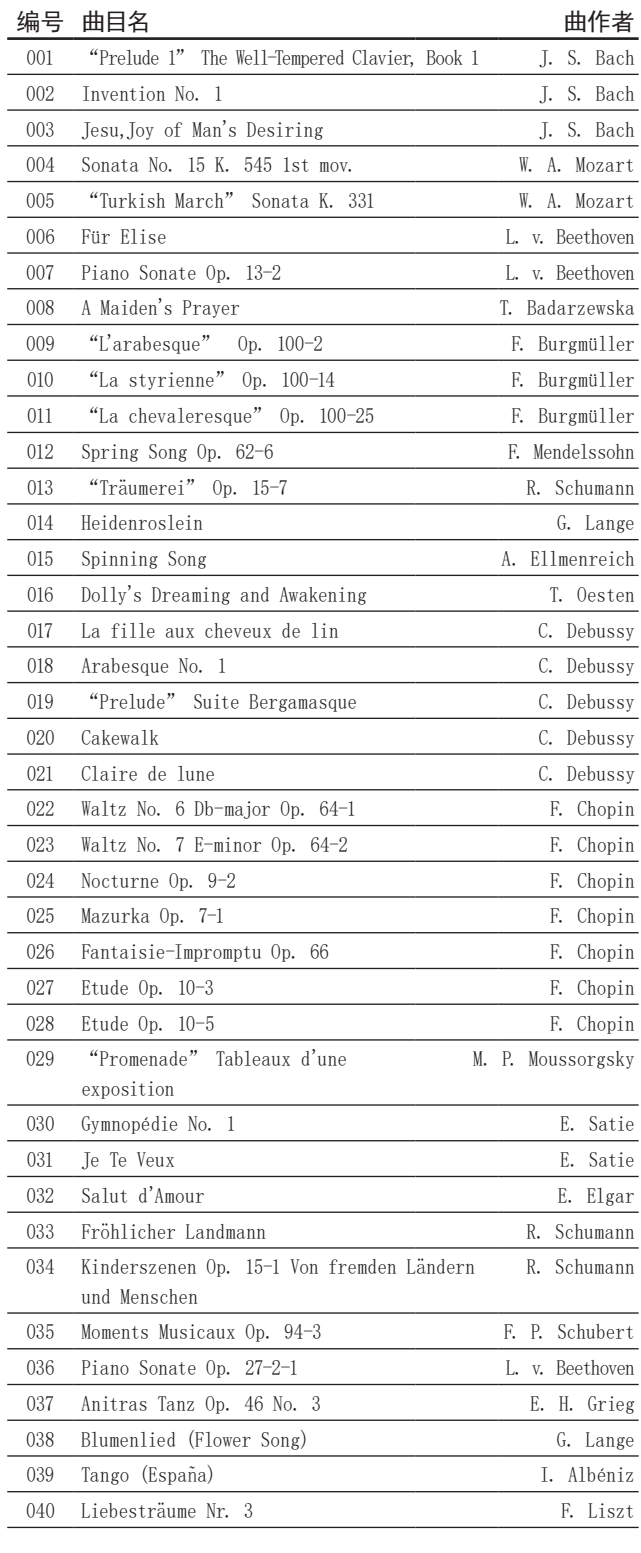

# 演奏 C1/C1 Air

#### 演奏单声(单声模式)

您可以从乐器提供的 30 种音色中选择一种音色(10 种音色 x 3 个音色库)。

- 1. 按下要演奏的音色的音色按钮。 此时所选按钮亮起。
- 2. 按下 BANK (音色库) 按钮选择三个音色之一。

每次按下 BANK(音色库)按钮,都会按照1、2、3、1、…的顺 序切换音色库。此时 BANK(音色库)按钮右侧的相应 LED 将亮起。例如,要选择高音钢琴声音色,按下 PIANO2(钢琴 2)按钮后,该按钮亮起。然后,按两次 BANK(音色库)按钮 选择音色库 3(高音钢琴声);下方和BANK(音色库)按钮右 侧的LED亮起。

此外,即使按下了不同的音色按钮,为音色按钮选择的音色 库也保持不变。

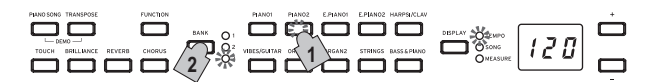

主意 每次打开 C1/C1 Air 时, 所有音色按钮都会选择音色库 1 中的音色。

使用诸如原声钢琴之类的单声时演奏 C1/C1 Air 称为单声模 式。C1/C1 Air 也可以在分层模式或联奏模式下演奏,这是数字 钢琴的特点。

有关各种模式的详细信息[,请参阅第 10 页的"演奏模式"](#page-9-1)。

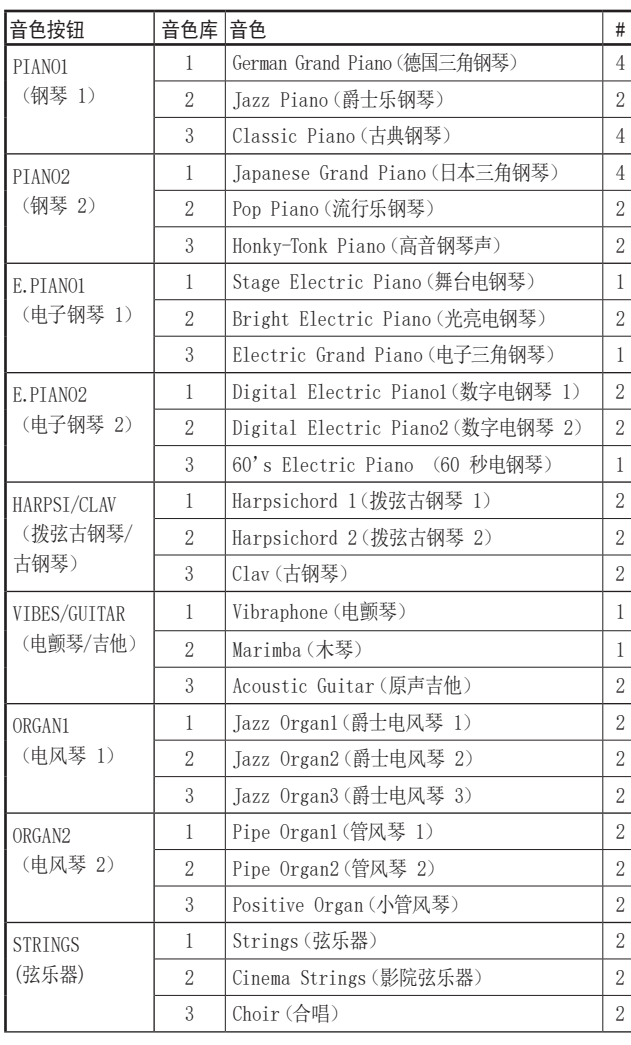

<span id="page-7-0"></span>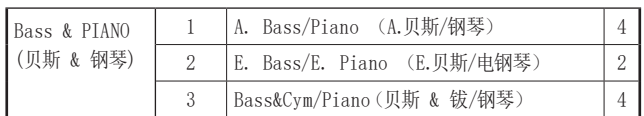

# 列显示用于为该声音创建单个音符的振荡器或声音的数量。 [\(请参阅第 16 页的"关于最大复调"。](#page-15-1))

#### 使用踏板

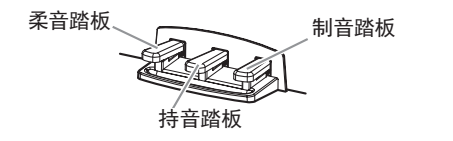

C1/C1 Air 包括三角钢琴上的所有三个踏板。使用踏板可为任 何演出增加表现力、控制力和精致度。

#### 柔音踏板(左)

柔音踏板略微减小音量并柔化音调。精确的半踏板可通过踏板 下压程度控制音效的深度("半踏板")。

#### 持音踏板(中)

此踏板提供与制音踏板相类似的效果 - 允许音符在释放琴键 后继续发出声音 - 但效果仅适用于踩下持音踏板时已按下的 音符。踩下持音踏板后弹奏的新音符则无法持续发声。

#### 制音踏板(右)

如上所述,制音踏板允许音符在琴键释放后继续发声,增加了丰 富性、共鸣衰减。还可以将阻尼共振添加到德国三角钢琴、经典 钢琴(PIANO1 的音色库 1 和 3)和日本三角钢琴(PIANO2 的 音色库2)音调中。精确的半踏板可通过踏板下压程度控制音效 的深度("半踏板")。

## 音效

## 明亮度

该音效改变音调的明亮度。

按下 BRILLIANCE (明亮度) 按钮并按下显示屏旁边的 + 或 -按钮,即可更改设置。

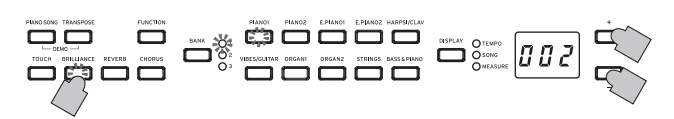

该设置出现在显示屏上,003 产生更明亮的音色,001 产生明亮 度不太高的音色。

- 2 不能关闭明亮度。
- 注意 相同的设置应用于所有音色, 并保持到 C1/C1 Air 关闭。当 乐器打开时,选择默认设置 002。
- 注意 通过在关闭前执行"保存参数设置"[\(见第 13 页\)](#page-12-1)操作, 可将每个音色的新设置保存为默认设置。

#### . . . . . . REVERB(混响)

该音效增加声音的氛围和深度,制造出音乐厅演出的感觉。 每次按下 REVERB (混响)按钮都会打开 (按钮亮起) 或关闭混 响(按钮熄灭)。

要更改设置,请按住 REVERB(混响)按钮,然后按显示屏旁边 的 + 或 – 按钮。

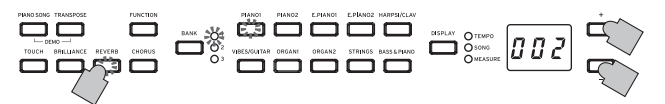

该设置出现在显示屏上,003 产生更强的混响效果,001 产生混 响效果要弱一些。

- 注意作为出厂默认设置,此效果的开/关设置以及此效果的设置 与每个音色一起保存。
- 通过在音色被切换前执行"保存参数设置"[\(见第 13](#page-12-1)  [页\)](#page-12-1)操作,可将每个音色的新设置保存为默认设置。

#### . . . . . . . . . CHORUS(合唱)

合唱增加声音的调谐,产生出广泛、丰富的声音。

每次按下 CHORUS (合唱) 按钮都会打开 (按钮亮起) 或关闭合 唱(按钮熄灭)。

要更改设置,请按住 CHORUS(合唱)按钮,然后按显示屏旁边 的 + 或 – 按钮。

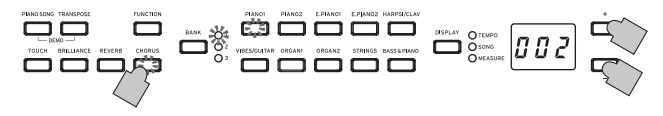

该设置出现在显示屏上,003 产生更强的合唱效果,001 产生合 唱效果要弱一些。

- 注意作为出厂默认设置,此效果的开/关设置以及此效果的设置 与每个音色一起保存。
- 注音通过在音色被切换前执行"保存参数设置"(见第 13 [页\)](#page-12-1)操作,可将每个音色的新设置保存为默认设置。

#### <span id="page-8-0"></span>触摸灵敏度设置

可以对琴键灵敏度或触摸灵敏度进行编程。

要更改设置,请按住 TOUCH(触摸灵敏度)按钮,然后按显示屏 旁边的 + 或 – 按钮。

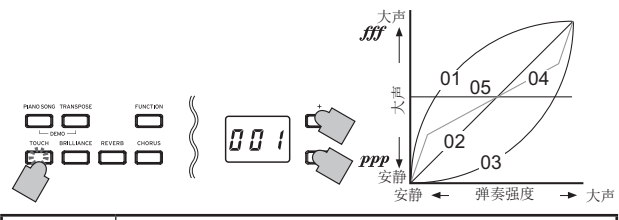

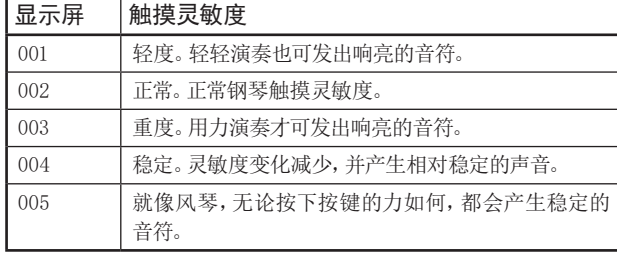

注意 当乐器打开时, 触摸灵敏度设置将重置为 002 (正常)。 注意 该设置适用于所有音色。

#### TRANSPOSE(移调)

某些情况下,曲目可能采用一个高难度的音调(如许多黑键)编 写,或可能希望改变音高,以匹配另一种乐器或歌手。此时,可 移调(移动音高),便于采用更容易的指法,或采用同样熟悉的 指法,以不同的音高演奏。这称之为移调功能。

例如,如果你将音调上移半个音调,播放左下角显示的音符将产 生右侧显示的音高。

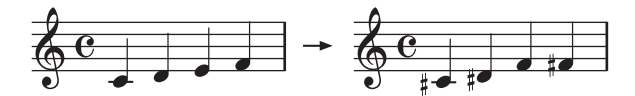

在按住 TRANSPOSE (移调)按钮的同时,按下琴键(F#6-F7)进 行所需的转换。

如果按下 C7 以外的琴键,TRANSPOSE(移调)按钮将亮起,表 示琴键已转移。

整个琴键的音高根据所按下的琴键相对于C7的音高进行转移 。

要返回到原始音高,请按住 TRANSPOSE(移调)按钮并按下 C7 键。

TRANSPOSE(移调)按钮关闭,转移被取消。

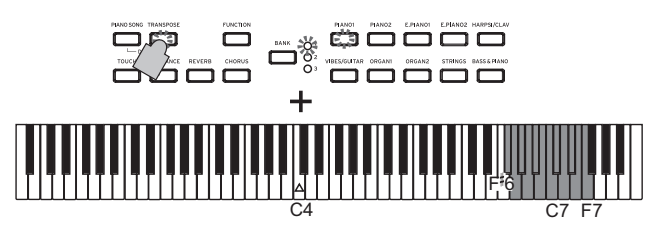

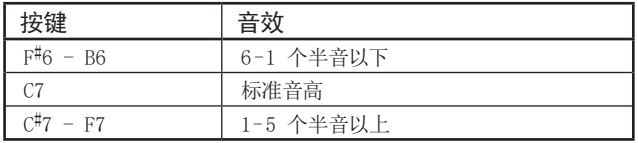

注意 当乐器打开时,移调被取消。

#### 节拍器

C1/C1 Air 配备了节拍器,可以转换为铃声,便于练习。

#### 打开/关闭节拍器:

1. 按 METRONOME(节拍器)按键。 按钮亮起,节拍器启动。

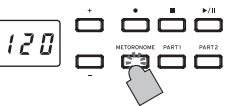

2. 要停止节拍器,请再次按下 METRONOME (节拍器)按钮。 按钮灯熄灭。

#### $\cdots$ 指定节拍

不管节拍器是打开还是关闭,  $12B$ 按下 DISPLAY(显示屏)按 钮,然后在 TEMPO LED(节拍 LED) 亮起后,按 + 或 – 按钮可更改节拍。 设定范围 = 40-240. 为了返回到默认设置(120),请同时按 + 和 – 按钮。

注意 节拍也可以在 Metronome Settings Mode(节拍器设置模 式)中指定。

#### <span id="page-8-1"></span>指定拍号、音量、重音、节拍和声音

1. 按住 METRONOME(节拍器)按钮,直到进入节拍器设置 模式。

METRONOME(节拍器)按钮闪烁。

2. 按下下面显示的相应按钮选择参数并在显示屏上显示其设 置,然后按下 + 或 – 按钮更改设置。 为了返回到默认设置,请同时按 + 和 – 按钮。

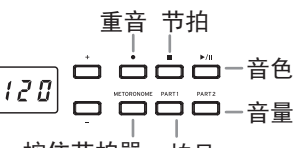

按住节拍器 拍号

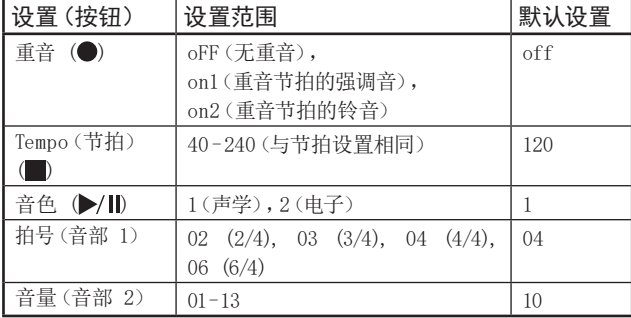

3. 改变设置后,按 METRONOME(节拍器)按钮退出节拍器设置 模式。

退出节拍器设置模式时, METRONOME (节拍器) 按钮返回其 进入METRONOME(节拍器)设置模式前的亮度状态(亮或未 亮)。

通过在关闭 C1/C1 Air 前执行"保存参数设置"[\(见第](#page-12-1)  [13 页](#page-12-1))操作,在关闭 C1/C1 Air 之前为声音、重音和音 量指定的设置可以保存为默认设置。

# <span id="page-9-1"></span><span id="page-9-0"></span>演奏模式

#### 同时演奏两种声音(分层模式)

可在琴键上演奏两种声音,称为分层模式。

1. 持续按要进行分层音色的按钮时,按其他音色按钮。 两个已选音色按钮亮起。

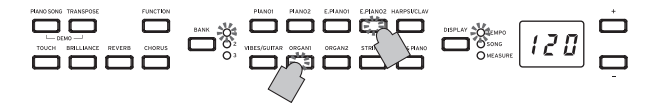

为了能够使用不同音色库中的音色,首先为需要按下的音色 按钮选择单声模式中的音色库。

例如,要通过分层演奏德国三角钢琴和爵士风琴 2 的声音, 请为 PIANO1(钢琴 1)按钮选择音色库 1(德国三角钢琴) ,为 ORGAN1(电风琴 1)按钮选择音色库 2(爵士电风琴 2),然后同时按下这两个按钮。

要调整两种声音的音量平衡,请按 FUNCTION(功能)按钮, 然后按 HARPSI/CLAV (拨弦古钢琴/古钢琴)按钮,再按 +

或 – 按钮调整设置。选择设置后,再次按下 FUNCTION (功能)按钮。

(请参阅下面的 "分层模式设置"[和第 12 页](#page-11-1) [的"Function Mode\(功能模式\)](#page-11-1)"。)

- 2. 如要返回单声模式,按任意单一音色按钮。
- 选择"分层模式"时,可同时播放的声音总数会减少,具体 取决于所选声音对每个曲目声所使用的振荡器总数[\(请参](#page-15-1) [阅第 16 页的"关于最大复调"](#page-15-1)。)
- 相同的音色按钮可访问的声音不能分层。例如,德国三角钢 琴和爵士乐钢琴都可通过 PIANO1 (钢琴 1) 按钮访问, 因 此不能分层。

## 分层模式设置

在分层模式中,可以调整音色之间的音量平衡,可以移动每个音 色的八度音阶,并且可以为每个音色启用或禁用制音踏板。[\(请](#page-11-1) [参阅第 12 页的"Function Mode\(功能模式\)](#page-11-1)"。)

注意 最左边或最上面选择的音色按钮是第 1 层,另一个(最右 边或最下面)是第 2 层(见下图)。

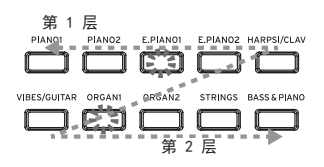

例如,如果选择了 E.PIANO1(电钢琴 1)和 ORGAN1(电风 琴 1),则 E.PIANO1(电钢琴 1)为第 1 层,ORGAN1(电风 琴 1)为第 2 层。

#### 与他人一同演奏(联奏模式)

两人以相同的范围演奏,琴键分成两半。称为联奏模式。

#### 进入 Partner Mode(联奏模式):

在 C1/C1 Air 关闭的情况下,按住 BANK(音色库)按钮,然后 按下电源按钮。当显示屏右下角出现一个点时,松开 BANK(音色 库)按钮。

当 C1/C1 Air 处于联奏模式时,显示屏右下角会出现一个点。

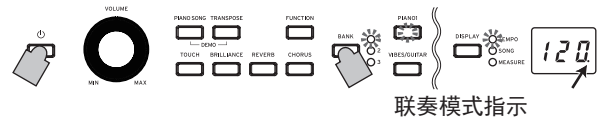

PIANO1(钢琴1)声音用于琴键的左侧和右侧。

琴键右侧,从 E4 到 C8 ,发出的声音比音高会低两个八度(E2-  $(C6)$ 。

琴键左侧, 从 A0 到 E♭4, 发出的声音比音高会高两个八度(A2- $E^{\flat}6$ ).

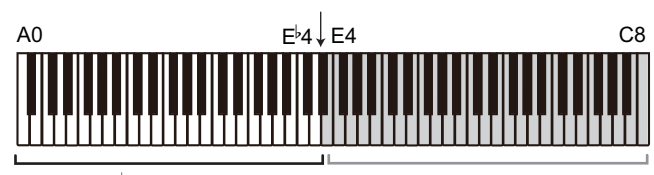

音高A2至E6用于左侧的演奏者

音高E2至C6用于右侧的演奏者

琴键的左侧将从左扬声器(L 声道)输出,琴键的右侧将从右扬 声器(R 声道)输出。

#### 改变两侧的音色

按下音色按钮。两侧将变为同一音色。

#### 为左右两侧选择音色

同时按下两个音色按钮以获得要使用的音色。两个已按下的音 色按钮亮起。

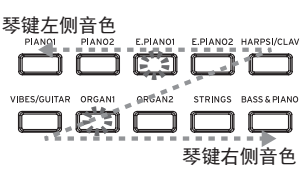

最左边或最上面选择的音色按钮用于琴键的左侧,另一个 (最右边或最下面)按钮用于琴键右侧。

例如,如果 E.PIANO1 (电子钢琴 1) 按钮的声音用于左侧, 而 ORGAN1(电风琴 1)按钮的声音用于右侧,按住 E.PIANO1 (电子钢琴 1)按钮,然后按 ORGAN1(电风琴 1)按钮。 之前,每个音色按钮应在单声模式下使用,以选择正确的 音色。

#### 制音踏板分配

联奏模式中,柔音踏板用作琴键左侧的制音踏板; 制音踏板 用作琴键右侧的制音踏板。

持音踏板在联奏模式中无功能分配。

左右两侧音色的音量平衡可以通[过第 12 页"Function Mode\(](#page-11-1) [功能模式\)](#page-11-1)"中的"分层模式(或联奏模式)的音量平衡"进行调 整。

#### 退出联奏模式

关闭 C1/C1 Air 并退出联奏模式。

只有按下电源按钮打开 C1/C1 Air 时,它才会处于正常模式 (单声模式)。

在联奏模式下,示范曲目无法播放,用户曲目也无法录制或 播放。此外,除了联奏模式的音量平衡之外,不能指定任何 功能模式设置,也不能指定任何 MIDI 功能模式设置。

# <span id="page-10-0"></span>录制/播放演奏

C1/C1 Air 的录音器可以用于轻松录制和播放琴键演奏。这就 是用户曲目。

一个用户曲目,分两个音部。你可以分别录制乐曲的左右两部 分,然后同时播放这两部分。

如果用户录制了已录制的音部,则将删除先前的演奏数据,新 数据将会覆盖它。因此,录制某个音部前,确保其不包含任何要 保存的数据。

此外,您可以根据按钮的明亮状态检查每个音部。

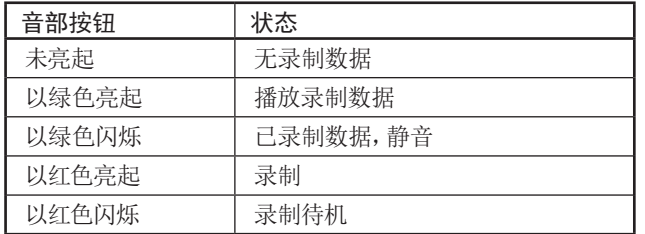

可以保存用户曲目,直到 C1/C1 Air 的数据存储空间已满为 止。

#### 录制演奏

△ 如果在录制音部的 LED 亮起绿色之前关闭 C1/C1 Air, 则 录制的曲目数据和存储的设置可能会损坏。

1. 按下音色按钮以选择要录制的曲目。

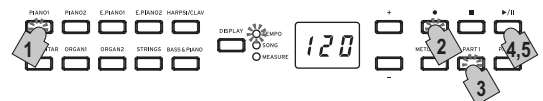

2. 按录制 (●) 按钮。

录制(●)按钮亮起。

- 3. 按下要录制音部的按钮,直到按钮以红色闪烁。
- 4. 当你开始弹奏琴键时,录音就开始了。 播放/暂停(▶/Ⅱ) 按钮和相应的音部按钮亮起。 也可以通过按下三个踏板中的任何一个或按下一个音色按 钮来开始录制。

以引奏开始录制

按播放/暂停(▶/Ⅱ) 按钮而非弹奏琴键, 以在录制开始前 接收两小节引奏。

5. 如要停止录制, 按停止或播放/暂停(▶/Ⅱ)按钮。 录制完成后,录制(●)按钮变暗(不亮),并自动保存演奏数 据。

#### <录制提示>

- 录制时对声音所做的更改将被保存。
- 录制时对节拍所做的更改将被保存。(如果无法更改节拍, 请在播放过程中启用节拍设置。)
- 录制时不可改变拍号。
- 可最多保存 999 个小节。当保存的小节数超过 900 时,录制 (●) 按钮开始闪烁。当保存了 999 个小节时, 录制将自动 停止。
- 当用于录制的剩余空间小于 1% 时,录制(●)按钮开始闪 烁。当没有剩余空间时,录制自动停止。
- 注意可以检查用于录制的剩余空间量,并且可以从录制中删除 某个部分[。请参阅第 12 页的"Function Mode\(功能模](#page-11-1) [式\)"](#page-11-1)。

# 添加到录制

## 对已录制的音部进行录制

示例:录制内容添加到先前已录制音部1

#### 穿插录制

- 1. 按播放/暂停(▶/Ⅱ) 按钮开始播放
- 2. 按录制 (●) 按钮。 C1/C1 Air 进入录制待机模式, 录制(●) 按钮亮起。
- 3. 按下 PART1 (音部 1) 按钮, 直到它以红色闪烁。
- 4. 当到达要添加录制的位置时,开始弹奏琴键。 从弹奏琴键的位置开始覆盖原始录音。

#### 从暂停点开始录制

- 1. 按播放/暂停(▶/Ⅱ)按钮开始播放
- 2. 按播放/暂停(▶/Ⅱ)按钮, 当到达要添加录制的位置时, 开 始弹奏琴键。
- 3. 按录制 (●) 按钮。 C1/C1 Air 进入录制待机模式, 录制(●) 按钮亮起。
- 4. 按下 PART1 (音部 1) 按钮, 直到它以红色闪烁。
- 5. 按下播放/暂停(▶/Ⅱ)按钮或开始弹奏琴键以开始录制。 从开始录制的位置开始覆盖原始录音。

#### . . . . . . . . . . . . . . . 对附加部分进行录制

示例:为以前录制的音部 1录制音部 2。

- 1. 按录制 (●) 按钮。 C1/C1 Air 进入录制待机模式, 录制(●) 按钮亮起。
- 2. 按下 PART2(音部2)按钮,直到它以红色闪烁。
- 3. 按下 PART1 (音部1) 按钮, 直到出现期望的亮起状态。 在播放音部 1 时如果需要进行录制,PART1(音部 1)按钮 应以绿色亮起。 在音部 1 静音时如果需要进行录制, PART1 (音部 1) 按钮 应以绿色闪烁。
- 4. 按下播放/暂停(▶/Ⅱ) 按钮或开始弹奏琴键以开始录制。

#### 播放已录制演奏

#### 播放

- 1. 按播放/暂停(▶/Ⅱ)按钮开始播放演奏。 播放/暂停(▶/Ⅱ) 按钮亭起。
	- 当 C1/C1 Air 处于钢琴曲模式、声音示范曲目模式或 功能模式时,无法播放演奏曲目。
- 2. 在播放期间按播放/暂停(▶/Ⅱ)按钮暂停。 播放/暂停(▶/Ⅱ) 按钮闪烁。
- 3. 如要从暂停点恢复播放, 请再次按播放/暂停(▶/Ⅱ)按 钮。

播放/暂停(▶/Ⅱ) 按钮亮起。

#### 返回曲目起点

- 1. 播放期间, 按停止(■)按钮停止播放演奏。
- 2. 按播放/暂停(▶/Ⅱ)按钮从起点开始播放曲目。

## <span id="page-11-0"></span>跳至特定小节

- 1. 在播放、停止或暂停曲目时,按下 DISPLAY(显示屏)按钮; 显示屏上的 MEASURE LED (小节 LED) 指示灯亮起。 当前小节编号显示在显示屏中。
- 2. 按 + 或 按钮可移动到特定的小节。 如果播放已停止,则在移动到特定小节后将暂停播放(播放/ 暂停(▶/Ⅱ) 按钮闪烁)。按下播放/暂停(▶/Ⅱ) 按钮将从此 点开始播放。

要快速返回到第一个小节(001),请同时按下 + 和 按钮。

#### 改变播放节拍

按下 DISPLAY(显示屏)按钮,然后在 TEMPO LED(节拍 LED) 亮起后,按 + 或 – 按钮更改节拍。 按钮被按住时设置会持续改变。 要将节拍恢复到原始设置,请同时按下 + 和 – 按钮。

#### . . . . . . . . . . . . . . . . . . 分别演奏右侧和左侧音部

与钢琴曲一样,当另一音部播放时,一个音部可以静音[。请参阅](#page-5-1) [第 6 页的"练习演奏"。](#page-5-1)

#### 删除已录制的演奏

已录制演奏的每个部分都可以删除。

- 1. 持续按 FUNCTION (功能)按钮的同时, 按 ORGAN2 (电风 琴 2)。
- 2. 按 + 或 按钮选择要删除的部分,然后按播放/暂停 (>/ll) 按钮删除。
- 3. 删除后,再次按下 FUNCTION(功能)按钮。 (请参[阅第 12 页"Function Mode\(功能模式\)](#page-11-1)"[和第](#page-12-4)  [13 页"功能列表"。](#page-12-4))

# 其它功能

#### <span id="page-11-1"></span>Function Mode(功能模式)

在 Partner Mode(联奏模式)中,除了联奏模式的音量平衡之 外,不能指定其他设置。

在 Partner Mode(联奏模式)中,除了联奏模式的音量平 衡之外,不能指定其他设置。

#### Function Mode(功能模式)中调整参数设置

- 1. 按 FUNCTION(功能)按钮。 FUNCTION(功能)按钮和 PIANO1(钢琴 1)按钮亮起。
- 2. 在下面所示中按下恰当的按钮,选择一个参数。 被按的按钮亮起,同时当前设置出现在显示屏中。

最小剩余录制空间 音部音量 分层模式的 保存参数设置 音律」 ┌音量平衡 قفة ف 音高 分层模式 o ooô └自动断电 八度音阶 └立体声优化器 分层模式踏板 ┛ 删除用户曲目的音部。

3. 按 + 或 - 按钮选择一个设置。 为了返回到默认设置,请同时按 + 和 – 按钮。

注意检查剩余录制空间量、更改八度音阶和保存参数设置 的程序略有不同。

4. 如要退出 Function Mode(功能模式),按 FUNCTION(功 能)按钮。

FUNCTION(功能)按钮熄灭。

注意 自动断电功能的设置在更改时保存。

注意 正常情况下 C1/C1 Air 关机时, 所有参数还原为工厂默认 设置。但是,通过在关闭 C1/C1 Air 前执行"保存参数设 置"[\(见第 13 页\)](#page-12-1)操作,在关闭 C1/C1 Air 之前为音 高、音部 音量平衡指定的设置可以保存为默认设置。

#### 钢琴曲模式功能

在 Piano Song Mode(钢琴曲模式)下,FUNCTION(功能)按钮 可用于指定钢琴曲每个音部的 静音级别。Part 1(音部 1)和 Part 2(音部 2)的指定静音级别相同。

1. 按下 FUNCTION(功能)按钮;当前静音级别出现在显示 屏中。

FUNCTION(功能)按钮亮起。

- 2. 按 + 或 按钮选择一个设置。 当静音设置为 0 时,将不会有声音;当设置为 12 时,声音 将达到最大音量。 为了返回到默认设置(0),请同时按 + 和 – 按钮。
- 3. 在确定期望的设置后,再次按下 FUNCTION(功能)按钮。 FUNCTION(功能)按钮熄灭。

# <span id="page-12-4"></span><span id="page-12-0"></span>功能列表

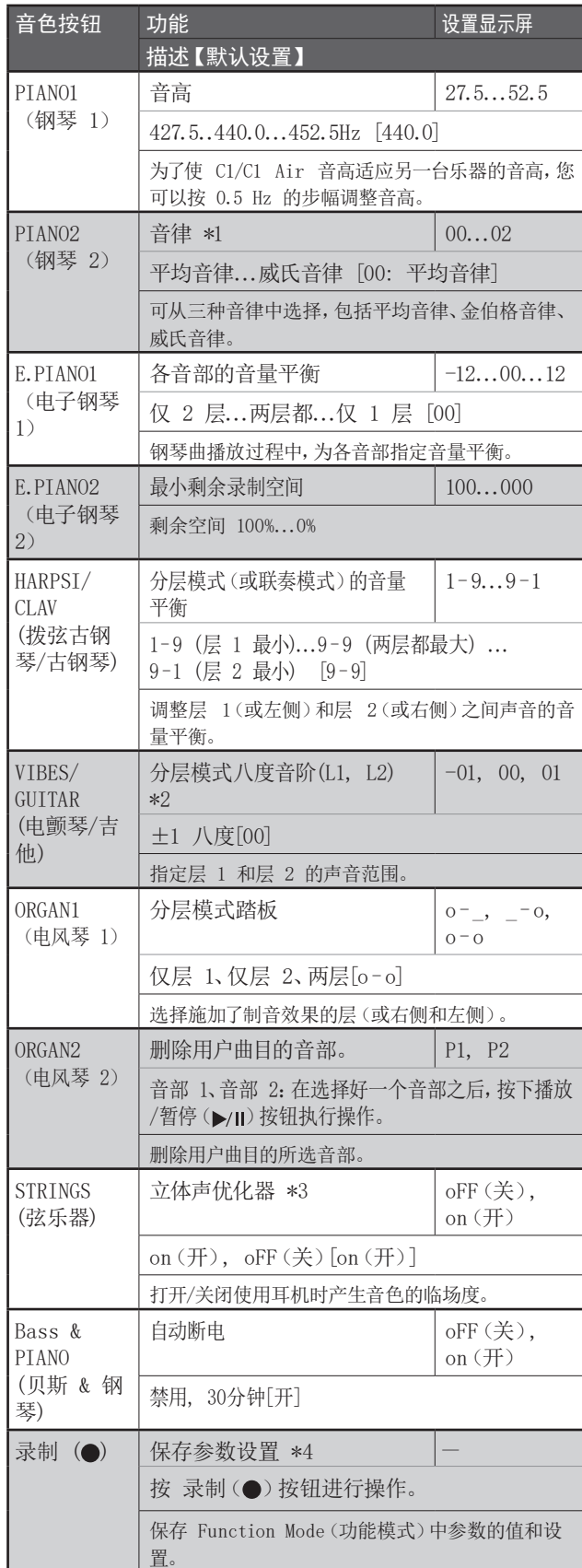

# 其他功能和描述

\*1: 音律

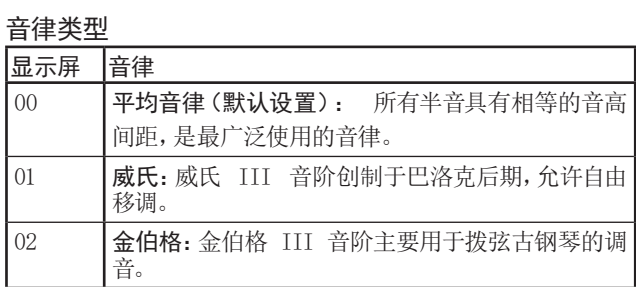

#### 关于持续标准音高调音

为了产生最自然的共鸣,钢琴声采用"持续标准音高调音" ,使较低音域的音符比平均律音符略显平缓,而较高音域的 音符则略显尖锐。这就是专业调音师通常对原声钢琴调音的 方式。

\*2:分层模式八度音阶(L1, L2)

#### 设置程序

- 1. 按显示屏旁边的 + 或 按钮选择一个图层。 L1 出现在第 1 层,L2 出现在第 2 层。
- 2. 按下播放/暂停(▶/Ⅱ)按钮。 八度音阶设置(00)显示在显示屏上。
- 3. 按显示屏旁边的 + 或 按钮选择一个八度音阶设置。 为了返回到默认设置,请同时按 + 和 – 按钮。

要为另一层选择八度音阶,请按 VIBES/GUITAR(电颤琴/吉他) 按钮选择该层。

▲ 如果声音处于单声模式,则显示屏上会显示ーーー,此时无 法指定设置。

#### <span id="page-12-3"></span>\*3: 立体声优化器

这使得声音产生临场度,就像在演奏原声钢琴一样,即使使用耳 机。

当耳机插入耳机(〇)插孔时,启用的音效将应用于所有音色。这些 音效将应用于 LINE OUT(输出)插孔的输出。

#### <span id="page-12-1"></span>\*4: 保存参数设置

此操作将保存功能模式下的参数设置(各音部的音高和音量平 衡)、节拍器设置(重音、音色和音量)以及按下录制(●)按钮 时指定的音色设置(混响、合唱和明亮度)。

<span id="page-12-2"></span>△ 保存设置时,录制(●)按钮亮起;在按钮变暗(不亮)之前, 不要关闭 C1/C1 Air。

## 重置参数

要将所有参数恢复到出厂默认设置,请按住播放/暂停(▶/Ⅱ) 按钮并按下电源按钮,直到显示屏上出现"8.8.8."。

用户曲目将不被擦除。要删除用户曲目,请执行"删除所选 歌曲的音"操作。

#### <span id="page-13-1"></span><span id="page-13-0"></span>MIDI

## 你能用 MIDI 做什么?

得益于 MIDI,可用 C1/C1 Air 控制其他乐器,用其他乐器控 制 C1/C1 Air,并使用音序器创作复杂的音乐作品。在用 C1/C1 Air 琴键或踏板,或选择一种音色时,音符、踏板激活和音色变 化会传送到另一种乐器,或由音序器记录。

#### $\overline{a}$   $\overline{a}$   $\overline{b}$ 连接

商用 MIDI 电缆用于传送 MIDI 数据。将这些电缆从 C1/C1 Air 的 MIDI 插孔连接到要与之交换数据的外部 MIDI 设备的 MIDI 插孔。有两种类型的 MIDI 插孔。

#### MIDI IN (MIDI 输入)插孔

#### 这个插孔接收 MIDI 信息。

MIDI IN (MIDI 输入)插孔可让您从外部 MIDI 设备(如 MIDI 琴键或音序器)弹奏 C1/C1 Air 的音色。

用 MIDI 电缆将 C1/C1 Air 的 MIDI IN(MIDI 输入)插孔连接 到外部 MIDI 设备的 MIDI OUT(MIDI 输出)插孔。

#### MIDI OUT(MIDI 输出)插孔

#### 这个插孔输出 MIDI 信息。

MIDI OUT(MIDI 输出)插孔可用于使用 C1/C1 Air 传输的 MIDI 信息控制外部 MIDI 设备。用 MIDI 电缆将 C1/C1 Air 的 MIDI OUT(MIDI 输出)插孔连接到外部 MIDI 设备的 MIDI IN(MIDI 输入)插孔。

#### . **. . . . . . . . .** . MIDI 功能模式

当 C1/C1 Air 打开时,MIDI 参数设置为传输通道 1、所有接收 通道(1-16)、本地打开和 Multi-Timbral(多音色)打开。可以 从 MIDI 功能模式更改这些设置。

#### MIDI 功能模式下的参数设置过程

- 1. 按住 FUNCTION(功能)按钮(至少 3 秒钟)。 FUNCTION(功能)按钮闪烁, PIANO1(钢琴 1)按钮亮起。
- 2. 在下面所示中按下恰当的按钮,选择一个参数。 被按的按钮亮起,同时当前设置出现在显示屏中。

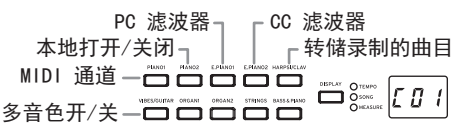

- 3. 按 + 或 按钮选择一个设置。
- 4. 如要退出 Function Mode(功能模式),按 FUNCTION(功 能)按钮。

FUNCTION(功能)按钮熄灭。

- 注意 所有 MIDI 设置都应用于所有声音。
- 正常情况下 C1/C1 Air 关机时,所有参数还原为工厂默认 设置。

# MIDI 功能列表

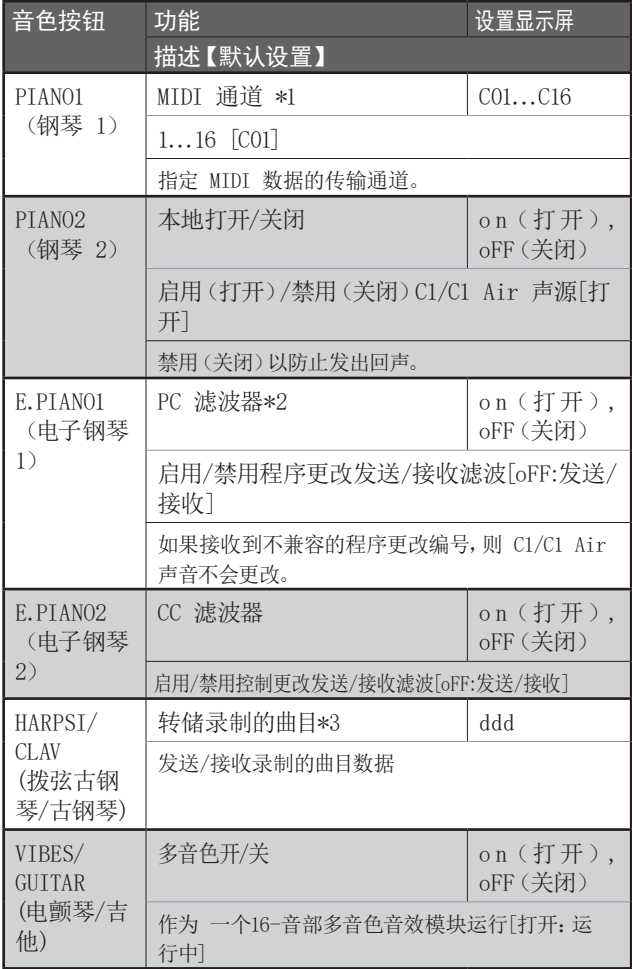

#### \*1: MIDI 通道

分层模式中该设置为层 1 的传输通道,层 2 的传输通道自动 设为下一通道。

例如,如果层 1 选择 MIDI 通道 C07,则为层 2 自动指定 MIDI 通道 C08。如果层 1 选择 MIDI 通道 C16,则为层 2 指 定 MIDI 通道 C01。

#### \*2: 音色表和相应的程序更改编号。

CC0:所有音色的库选择(MSB)被设置为 121。

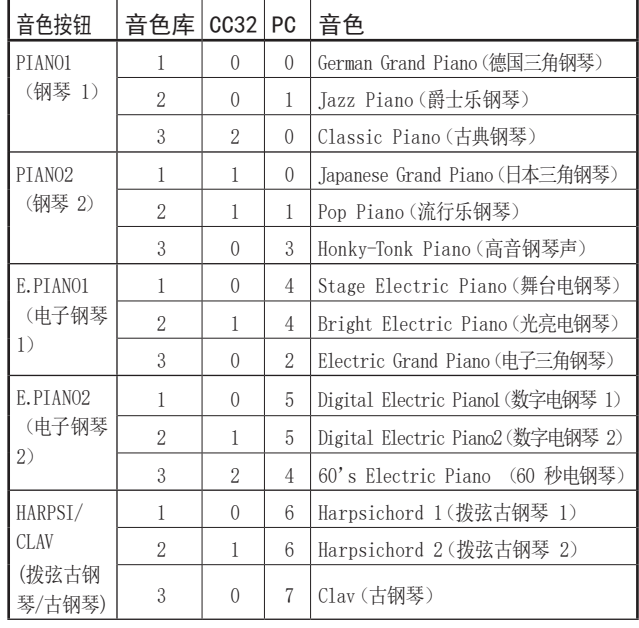

<span id="page-14-0"></span>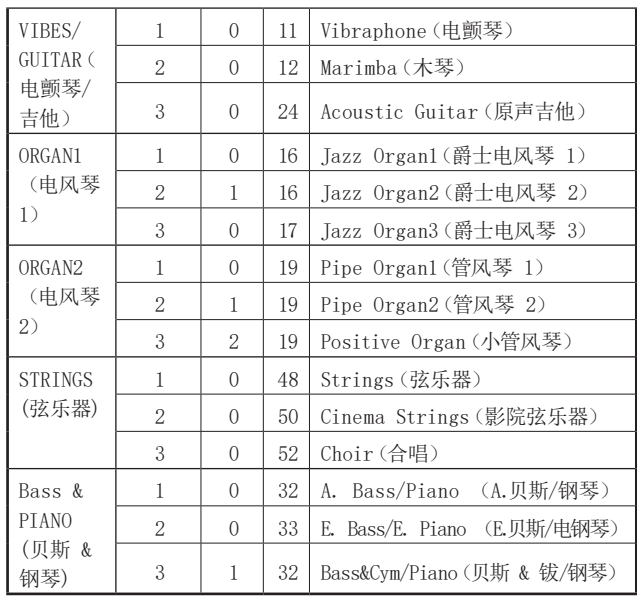

#### \*3: 转储已录制的曲目

录制的歌曲可以保存到计算机,或者保存到计算机的歌曲可以 导入 C1/C1 Air。

为了转储录制的歌曲,需要 MIDI 数据文件软件(KORG MIDI Data Filer,可从 www.korg.com 获得)以及单独提 供的 USB-MIDI 接口。

按下按钮;显示屏上出现"ddd",C1/C1 Air 进入发送/接收待 机模式。

#### 发送

按下播放/暂停(▶/Ⅱ) 按钮开始转储。

发送时,播放/暂停(▶/Ⅱ)按钮以红色闪烁,显示屏上会出 现"\_ \_ \_"。

发送完成后,播放/暂停(▶/Ⅱ)按钮变暗(不亮),显示屏 上将显示"ddd"。

#### 接收

当从计算机开始发送时,C1/C1 Air 上所有录制的歌曲数据 都会被删除。

接收时,录制(●)按钮以红色闪烁,显示屏上会出现"  $\mathbf{v}_{\circ}$ 

接收完成后,录制(●)按钮变暗(不亮),显示屏上将显 示"ddd"。

**<2** 要取消发送/接收, 请按 FUNCTION (功能) 按钮退出 MIDI 设置模式,或选择其他 MIDI 参数。然而,如果在已经开始 接收之后取消接收,则 C1/C1 Air 上所有记录的歌曲数据 都将被擦删除。

#### 用录音器录制

当 C1/C1 Air 的录音器处于录音待机模式时,可以用外部 MIDI 琴键等发送的 MIDI 信息开始录音。

- 只有在设置了 Local Off(本地关闭)时才能录制演奏。
- 当 Part 1(音部1)处于录制或录制待机模式时: 当接收到具有指定 MIDI 通道和 +1 通道的事件时,将对演 奏进行录制。
- 当 Part 2(音部 2)处于录制或录制待机模式时: 当接收到具有指定 MIDI 通道的 +2 和 +3 通道的事件时, 将对演奏进行录制。

## 使用蓝牙扬声器(仅限 C1 Air)

如果连接了与蓝牙音频兼容的电脑、平板电脑、智能手机、音频 播放器等,则 C1 Air 可以用作蓝牙扬声器。 调整通过蓝牙音频连接的设备输出的音量。无法使用 C1 Air 上的 VOLUME(音量)旋钮进行调整。

- 注意 在播放通过蓝牙音频连接的设备时, C1 Air 的自动断电功 能将不起作用。
- 无法同时连接多个设备。

## 连接新设备(配对)

连接新设备时,必须执行"配对"(相互注册连接信息)。

- 注意 最多可以存储八个配对设备的信息。当第九个设备配对时, 删除现有设备的信息,以便可以存储新的信息。
- 3 即使配对失败,该设备的信息也可以存储在 C1 Air 上。如 果已经存储了八个设备的信息,则删除现有设备的信息。
- 要重新连接到信息已删除的设备,请从该设备中删除 C1 Air 的信息,然后再次执行配对。
- 1. 当 C1 Air 开启时,它将进入配对待机模式。 当 C1 Air 打开时,在显示屏上显示"120"后,配对仅启用 1 分钟。
- 2. 打开要连接设备的蓝牙功能,然后在出现的设置屏幕列表 中选择"KORG C1Air"。 当出现请求配对许可的消息时,请允许配对。 当请求密钥时,输入"0000"。 提示:密钥也可以称为 PIN 码、密码等。
- 3. 如果配对成功,连接的设备将进入连接就绪模式,并显示 与"KORG C1Air"的连接。

由于显示屏因设备而异,请参阅设备手册。

#### 配对设备的再连接

- 在 C1 Air 打开时,要连接设备的蓝牙功能是否已关闭。 打开要连接设备的蓝牙功能。
- 在 C1 Air 打开时,要连接设备的蓝牙功能是否已开启。 关闭要连接设备的蓝牙功能,然后再次打开,或在配对设备 列表中选择"KORG C1Air"。
- 如果无法再次建立连接,请关闭设备的蓝牙功能,然后再 次打开。如果仍然无法建立连接,请取消配对或从设备中删 除信息,然后尝试执行上面"连接新设备(配对)"中描述 的操作。

#### 断开连接

用连接设备上的蓝牙设置屏幕执行操作。

▲ 如果 C1 Air 在连接到设备时关闭, 则下次可能很难重新 建立连接。

# <span id="page-15-0"></span>附录

#### 故障检修

如果出现以下任何问题,请仔细检查乐器,查看是否可以辨别出 问题出现在哪里,并按照以下建议尝试解决。如果乐器仍不能正 常运行,请联系经销商。

#### 乐器无法开机。

- 检查交流适配器是否正确地连接到钢琴和输出插座。
- 确保电源线完全插入交流适配器。

#### 无声音

- 音箱线缆是否安全地连接到 C1/C1 Air 上的扬声器连接 器?
- 确保音量设为足够的大小,且未设为MIN(最小)值。
- 确保 MIDI Local (MIDI本地)功能未设为 OFF (关闭) [\(见第 14 页](#page-13-1))。如果设为关闭,将其设为 ON(开) (或 将乐器关机后再开机)。
- 检查耳机 (O) 插孔是否没有连接任何设备; 任何与这两个 插孔的连接都会使内置扬声器静音。

#### 音符中断或声音产生过大

可能已超出最大复调; 请参阅"关于最大复调"。

#### 声音改变

每种声音都会保存混响和合唱等音效。

根据"分层模式"中选择的声音或为用户曲目选择声音的顺序, 应用的音效设置会有所不同; 因此,即使采用相同的声音组合, 也可能听到不同的细微差别。选择声音时请留意。

#### 钢琴的音高或音调在琴键的某些区域听起来不对

C1/C1 Air 的钢琴声音尽可能还原实际钢琴的声音。这意味着 在琴键的某些区域,某些泛音可能会感觉更强,影响音高或音 调。这不是故障。

#### 外部 MID I设备对 C1/C1 Air 发送的 MIDI 数据无响应。

- 确保所有 MID I线缆都已正确连接。
- 确保 C1/C1 Air 是在 MIDI 设备接收的同一通道上传输 MIDI 数据。

#### <span id="page-15-1"></span>关于最大复调

如果同时播放的音符数量超过最大复调,由于 C1/C1 Air 配备 机制为:停止播放首音符,优先播放稍后按下键所弹奏音符,所 以某些音符会丢失。有些 C1/C1 Air 声音, 虽然可能是单声, 但 由两个或更多个振荡器(声音生成电路的一个音符)产生。仅使 用一个振荡器的音色,如 VIBES/GUITAR(电颤琴/吉他)按钮的 音色库 1 和 2 的音色,最大复调为 120 个音符。

使用两个振荡器的音色,如 PIANO2(钢琴 2)按钮的音色库 2 的音色,或 E.PIANO2(电子钢琴 2)按钮的音色库 1 和 2 的 音色,最大复调为 60 个音符。

120 ÷ 音色振荡器数 = 最大复调

采用"分层模式"同时播放两种音色或使用制音踏板时,请记住 最大复音并仔细选择音色。

#### 规格

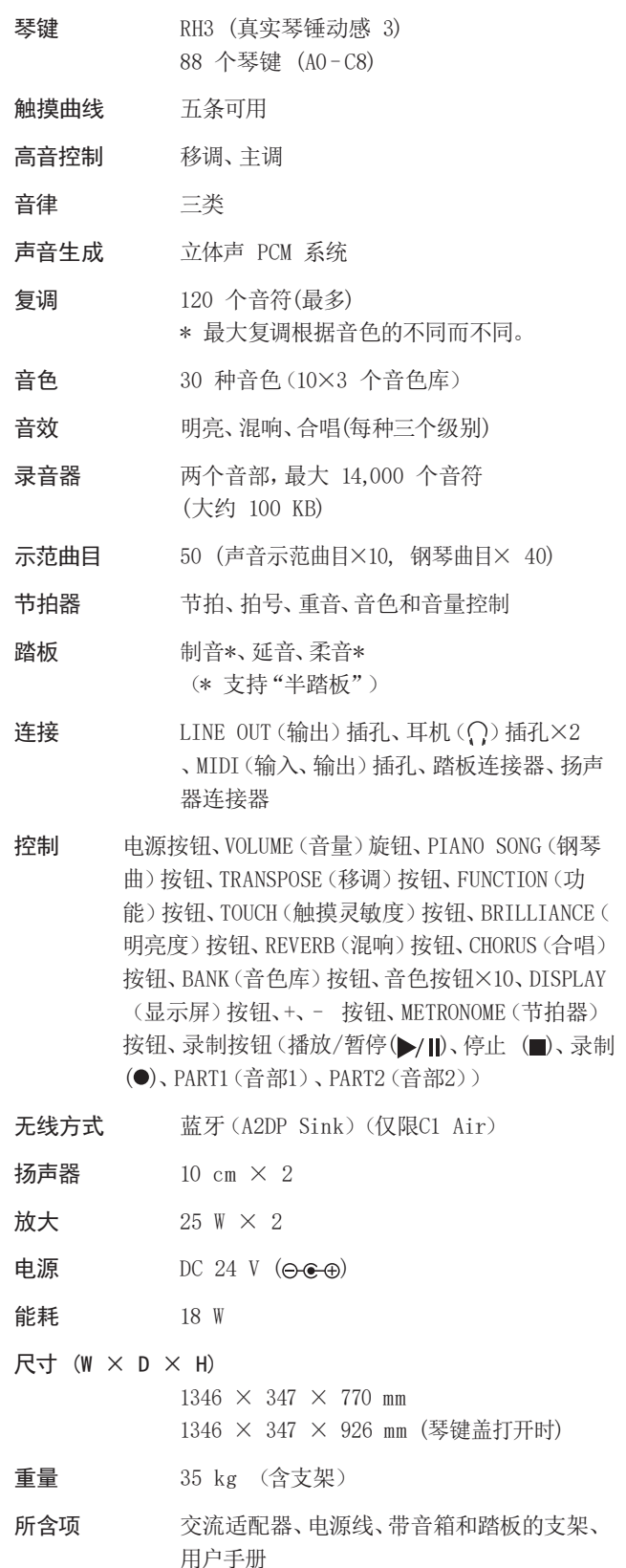

• 规格和外观如有改良,恕不另行通知。

# <span id="page-16-1"></span><span id="page-16-0"></span>组装支架

有关组装支架的信息,请观看视频"KORG C1/C1 Air 支架组装指南"。 https://m.youtube.com/watch?v=Ej8C3zWtK9I

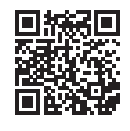

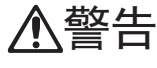

● 至少有一人必须帮你组装支架。

#### 组装时的注意事项

**•** 确保使用正确的部件,以正确的方向,按照指定的顺序进行 组装。

#### 其他注意事项

- **•** 螺钉松动 组装以后,螺钉有可能随着时间而松动。您应该定期检查是否有 螺钉松动。如果您感觉支架振动过大,有可能是因为螺钉松了。 如果是这样,重新拧紧它们。
- **•** 将数字钢琴移动到另一个地点时 要移动组装好的支架,请从支架拔下交流适配器线、关闭琴键 盖,然后至少两个人尽可能保持水平地缓慢移动。
	- **•** 拆卸 如果您需要拆卸支架,按照与组装相反的程序进行。拆卸之后,将 螺钉和其它零部件放置在安全的地方妥善保管,以免丢失。

## 组装过程

您需要一把十字 (+) 螺丝刀。

1. 确保以下所有部件均可用。

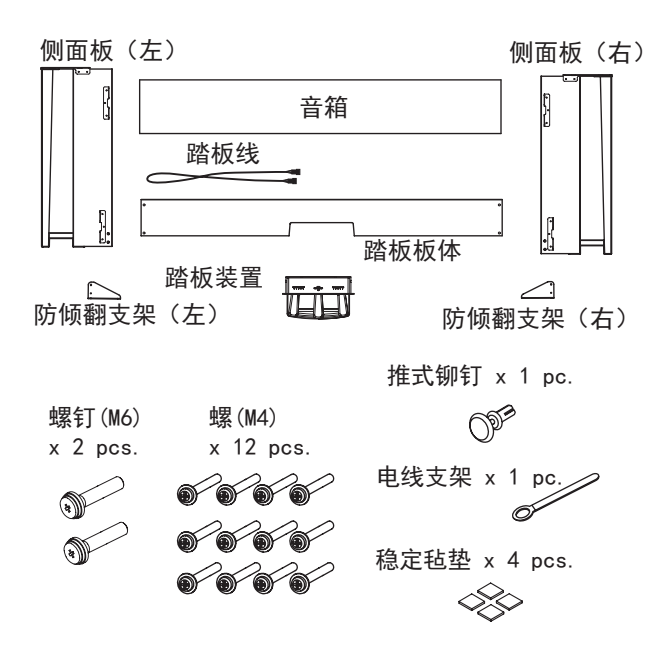

2. 将连接的踏板线(观察正确的方向)连接到踏板背面的连接器 上,然后将其与踏板中的插槽啮合。 可通过按下锁片将踏板线连接到连接器或从连接器上拆下。

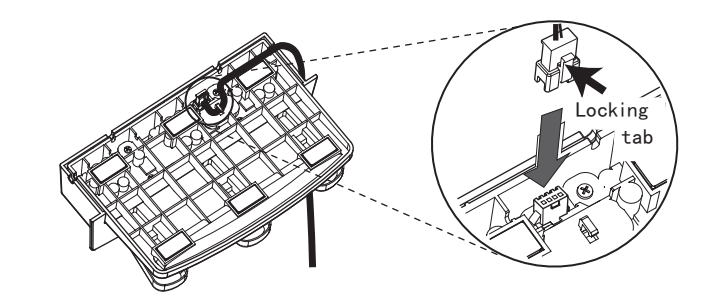

3. 将踏板插入踏板板体,然后将推铆钉压入踏板板体后部的孔 (切口上方)里,使其固定。

将踏板压入后,抬起踏板板体,检查踏板是否掉落。踏板安装 销钉可防止踏板脱落,因此,不能完全固定在踏板板体上。

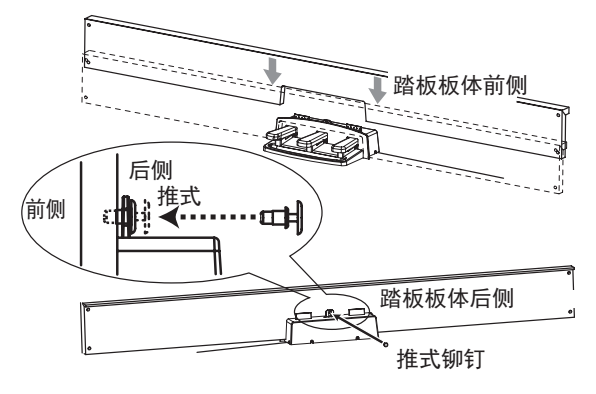

4. 用四个螺钉(M4),将踏板板体(已连接踏板装置)临时固定到 左右侧板内侧底部的支架上。

\* 临时拧紧螺钉是指,拧紧后留出约 2 mm的间隙。

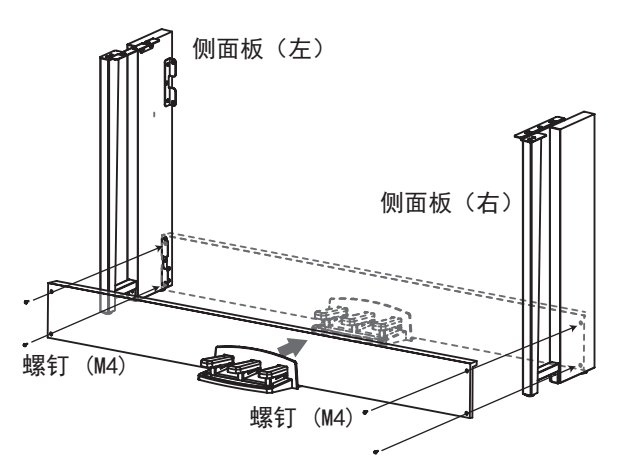

- 5. 抬起扬声器箱,使左侧和右侧面板上的支架(A)穿过音箱中的 凹槽。当支架(A)完全隐藏在扬声器箱内时,向前推音箱,使 扬声器箱的后部基本与侧板的边缘对齐。然后可以松开扬声 器箱。
	- 从支架下方提起音箱。 ▲ 小心不要夹着手指。

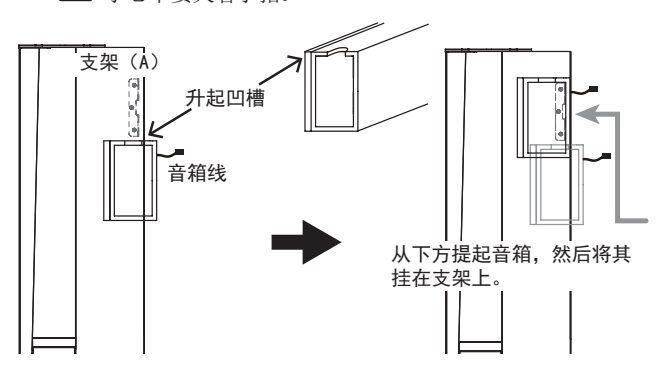

<span id="page-17-0"></span>6. 将左侧和右侧面板上的支架孔与扬声器箱中的孔对齐,然后用 四个螺钉(M4)固定,使左右两侧的间隙相等。

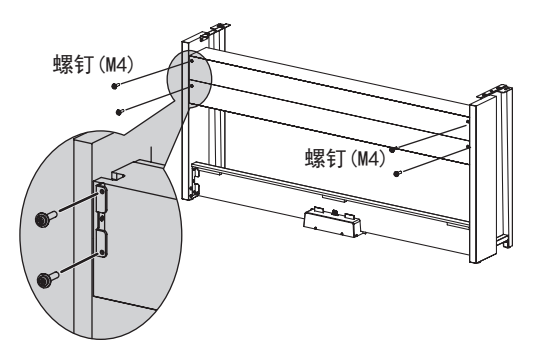

- 7. 牢牢拧紧步骤 4 中临时拧紧的音箱螺钉。 在垂直和水平方向进行调整,使左右侧面板的位置相等。
- 8. 确保支架无间隙、无倾斜,且所有螺钉都已拧紧。 这就完成了支架的组装。
- 9. 将 C1/C1 Air 放在支架上,在垂直和水平方向进行调整,然后 使用两个螺钉(M6)从底部将其固定在一起 放置 C1/C1 Air,使其从支架后部延伸约 1 mm。

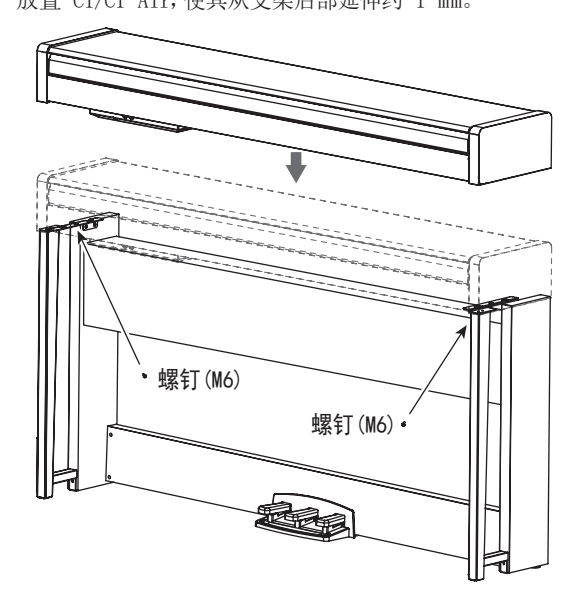

10. 确保在两个侧面板后面安装防倾斜支架。此时,防倾斜支架固 定在线夹的左侧。

从底部的圆孔开始,安装防倾斜支架。

侧板和附带的防倾斜支架之间的接头应对齐(没有水平差)。

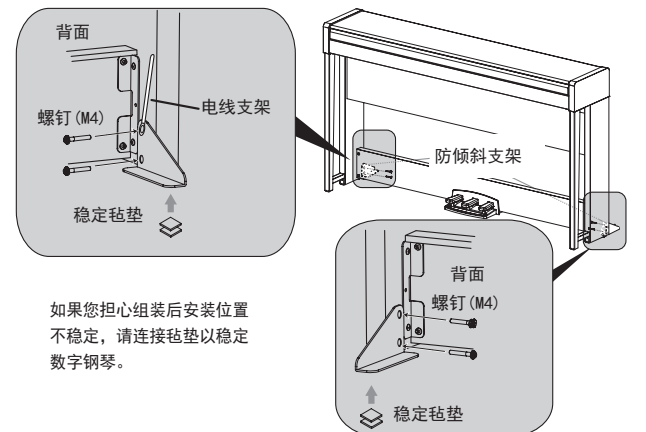

11. 将踏板线和扬声器线连接到 C1/C1 Air 连接器盒后部的连接 器上。

连接踏板线和扬声器线时,请注意连接器的正确朝向。可通过 按下锁片将踏板线或扬声器线从连接器上拆下。

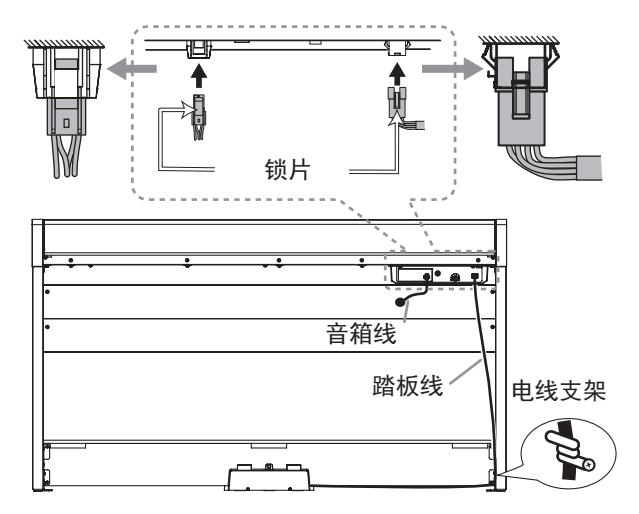

- 12. 用电线支架固定踏板线。 使用电线支架固定电源线后,确保未对连接器施加过大的
- 13. 将专用电源线连接到交流适配器。然后,将交流适配器插入 DC 24V(直流 24V)连接器,并将电源线缠绕在钢琴的电源线 挂钩上。有关详细信息[,请参阅第 5 页的"连接电源"](#page-4-1)。
- 14. 将 C1/C1 Air 放置在打算使用的位置。确保将其放置在地板平 坦、稳定的安全位置。
	- 2 将数字钢琴安装到位时,请确保支架没有放在交流适配器 线或踏板线上。
	- 2 为了更加安全,请务必将防倾斜支架安装在左侧和右侧面 板的后部。

## 检查以下组装项

压力。

□ 是否有任何剩余零件?

如果有任何剩余零件,仔细检查组装过程,看看这些零件应用 于何处。

- □ 确保所有螺钉都已拧紧。
- □ 根据安装位置的地板状况,数字钢琴可能会前后摇晃。在这种 情况下,将一或两块稳定毡毡连接到防倾斜支架的底部,以减 少晃动(参见步骤 10 的示意图)。

# <span id="page-18-0"></span>**[DIGITAL PIANO]**

# **Model: C1/C1 Air** MIDI Implementation Chart **MIDI Implementation Chart**

**Date: Jan. 7. 2020 Version: 1.0.2**

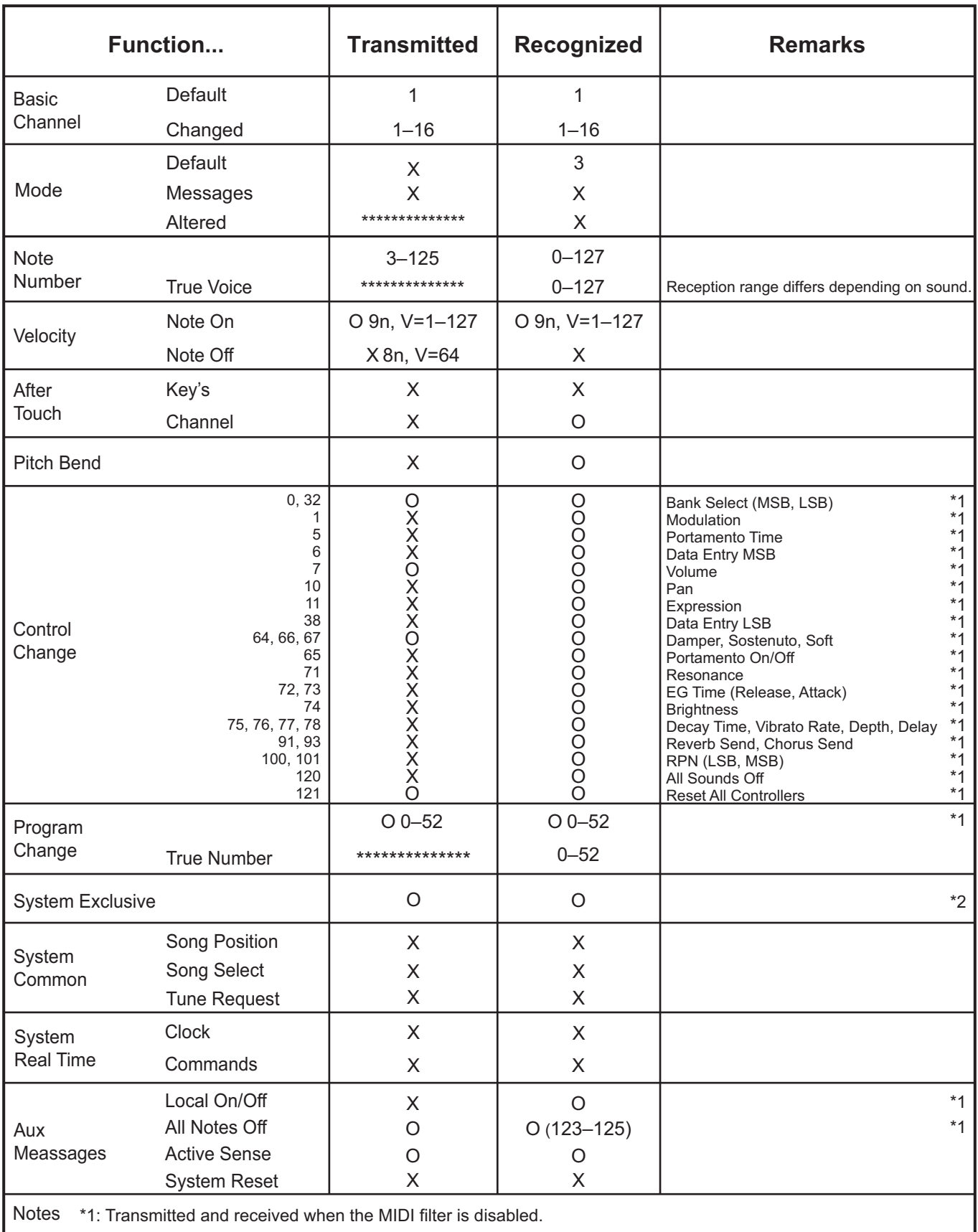

\*2: Includes Inquiry and GM Mode On. Received when GM Mode On, but all GM sounds are unsupported.

Consult your local Korg distributor for more information on MIDI IMPLEMENTATION.

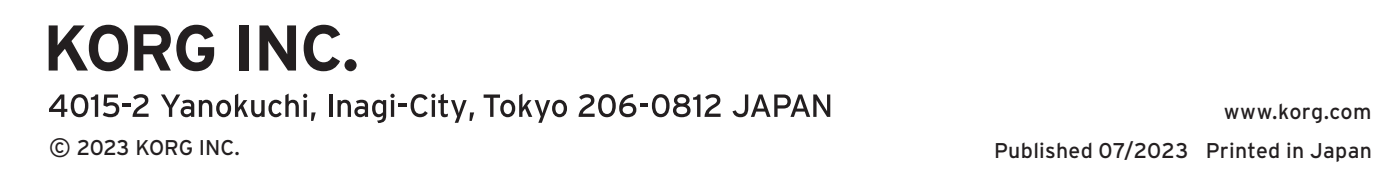

www.korg.com

 $\overline{C}$